### **DIPLOMADO DE PROFUNDIZACIÓN CISCO (DISEÑO E IMPLEMENTACIÓN DE SOLUCIONES INTEGRADAS LAN / WAN)**

Prueba de Habilidades CCNA2

Presentado Por. STEFANY ROCIO GUTIERREZ

Grupo: 203092\_18

Presentado a: Juan Carlos Vesga Director

UNIVERSIDAD NACIONAL ABIERTA Y A DISTANCIA ESCUELA DE CIENCIAS BASICAS, TECNOLOGÍA E INGENIERÍA PROGRAMA INGENIERÍA DE SISTEMAS 2018

### **Introducción**

El presente trabajo se realiza con el fin de demostrar y aplicar los conocimientos adquiridos al cursar el módulo CCNA 2, para mostrar como un administrador de red de una empresa de Tecnología configura e interconectar entre sí tres sucursales distribuidas en las ciudades de Miami, Bogotá y Buenos Aires.

Las redes cambian nuestra forma de vivir, trabajar y divertirnos. Las redes permiten a las personas comunicarse, colaborar e interactuar de maneras totalmente novedosas. Utilizamos la red de distintas formas, entre ellas las aplicaciones Web, la telefonía IP, la videoconferencia, los juegos interactivos, el comercio electrónico, la educación y más.

#### **Desarrollo**

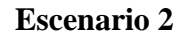

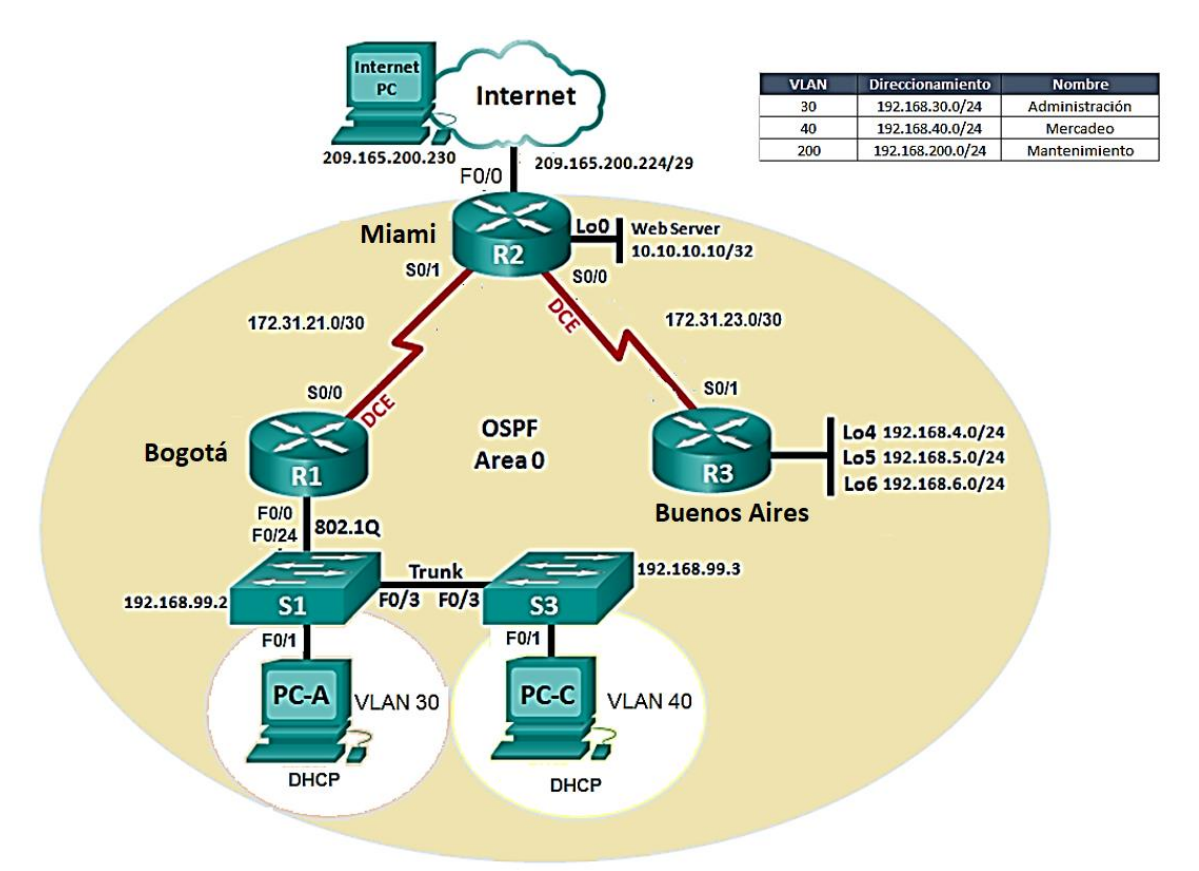

### 2. DIRECCIONAMIENTO DE RED

### 2.1 TABLA DE DIRECCIONAMIENTO IP ASIGNADO

El direccionamiento IP asignado a los equipos que conforman el escenario de red propuesto se resumen a continuación:

Tabla 1. Direccionamiento de IP de equipos de red

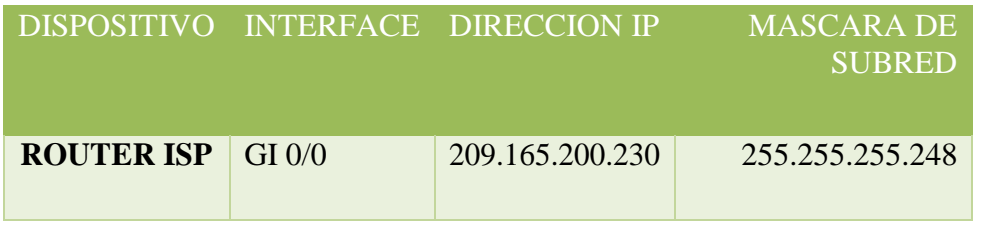

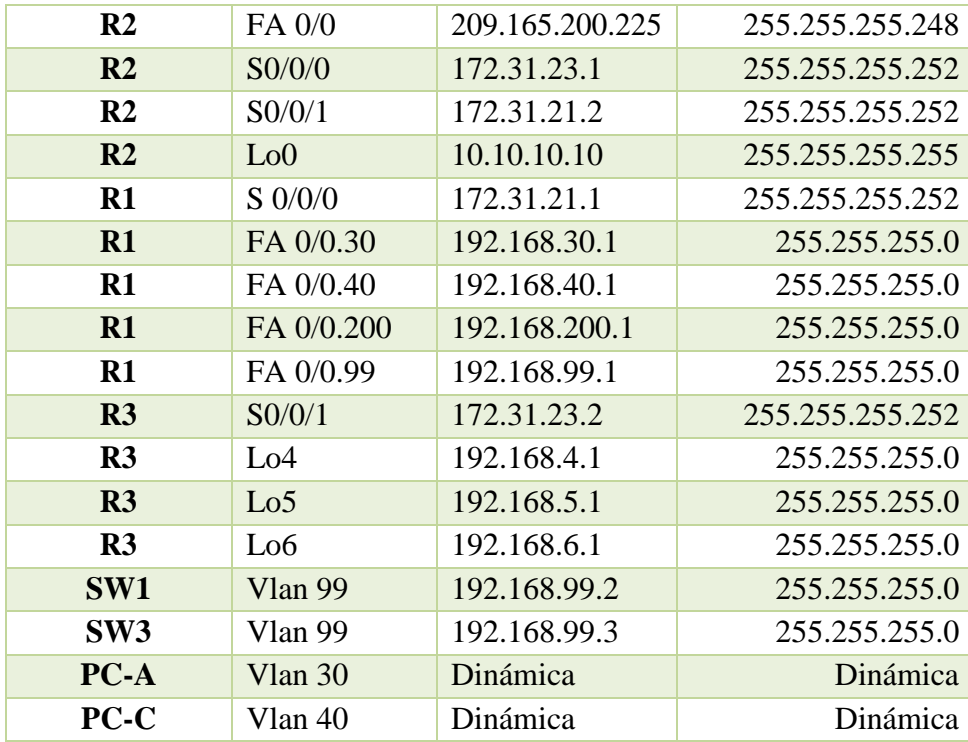

### 3. CONFIGURACIÓN Y VERIFICACIÓN PROTOCOLO OSPF V2

#### 3.1 TABLA DE ENRUTAMIENTO Y ROUTERS CONECTADOS POR OSPF

#### 3.1.1 Router 1

```
Rl#sh ip ro
Codes: C - connected, S - static, I - IGRP, R - RIP, M - mobile, B - BGP
      D - EIGRP, EX - EIGRP external, O - OSPF, IA - OSPF inter area
      N1 - OSPF NSSA external type 1, N2 - OSPF NSSA external type 2
      El - OSPF external type 1, E2 - OSPF external type 2, E - EGP
      i - IS-IS, L1 - IS-IS level-1, L2 - IS-IS level-2, ia - IS-IS inter area
       * - candidate default, U - per-user static route, o - ODR
      P - periodic downloaded static route
Gateway of last resort is not set
     10.0.0.0/32 is subnetted, 1 subnets
        10.10.10.10 [110/7501] via 172.31.21.2, 00:23:32, Serial0/0/0
    172.31.0.0/30 is subnetted, 2 subnets
       172.31.21.0 is directly connected, Serial0/0/0
C
       17243142830 (110/15000) via 17243142142, 0052832, Serial0/070
     192.168.4.0/32 is subnetted, 1 subnets
        192.168.4.1 [110/15001] via 172.31.21.2, 00:23:22, Serial0/0/0
    192.168.5.0/32 is subnetted, 1 subnets
       192.168.5.1 [110/15001] via 172.31.21.2, 00:23:22, Serial0/0/0
     192.168.6.0/32 is subnetted, 1 subnets
       192.168.6.1 [110/15001] via 172.31.21.2, 00:23:22, Serial0/0/0
C
    192.168.30.0/24 is directly connected, FastEthernet0/0.30
C
     192.168.40.0/24 is directly connected, FastEthernet0/0.40
\mathbb C192.168.99.0/24 is directly connected, FastEthernet0/0.99
```
#### 3.1.2 Router 2

R2#sh ip ro Codes: C - connected, S - static, I - IGRP, R - RIP, M - mobile, B - BGP D - EIGRP, EX - EIGRP external, O - OSPF, IA - OSPF inter area N1 - OSPF NSSA external type 1, N2 - OSPF NSSA external type 2 El - OSPF external type 1, E2 - OSPF external type 2, E - EGP i - IS-IS, L1 - IS-IS level-1, L2 - IS-IS level-2, ia - IS-IS inter area  $*$  - candidate default, U - per-user static route, o - ODR P - periodic downloaded static route Gateway of last resort is 209.165.200.230 to network 0.0.0.0  $10.0.0.0/32$  is subnetted, 1 subnets  $\mathsf C$ 10.10.10.10 is directly connected, Loopback0  $172.31.0.0/30$  is subnetted, 2 subnets  $\overline{c}$ 172.31.21.0 is directly connected, Serial0/0/1  $\ddot{\rm c}$ 172.31.23.0 is directly connected, Serial0/0/0 192.168.4.0/32 is subnetted, 1 subnets 192.168.4.1 [110/7501] via 172.31.23.2, 00:24:52, Serial0/0/0  $\overline{\circ}$  $192.168.5.0/32$  is subnetted, 1 subnets  $\circ$ 192.168.5.1 [110/7501] via 172.31.23.2, 00:24:52, Serial0/0/0 192.168.6.0/32 is subnetted, 1 subnets  $\circ$ 192.168.6.1 [110/7501] via 172.31.23.2, 00:24:52, Serial0/0/0 192.168.30.0/24 [110/782] via 172.31.21.1, 00:24:52, Seria10/0/1  $\circ$ 192.168.40.0/24 [110/782] via 172.31.21.1, 00:24:52, Serial0/0/1  $\circ$  $\circ$ 192.168.99.0/24 [110/782] via 172.31.21.1, 00:24:52, Serial0/0/1 192.168.200.0/24 [110/782] via 172.31.21.1, 00:24:52, Serial0/0/1  $\circ$ 209.165.200.0/29 is subnetted, 1 subnets 209.165.200.224 is directly connected, FastEthernet0/0  $\overline{c}$  $S^*$ 0.0.0.0/0 [1/0] via 209.165.200.230  $R2#$ 

#### 3.1.3 Router 3

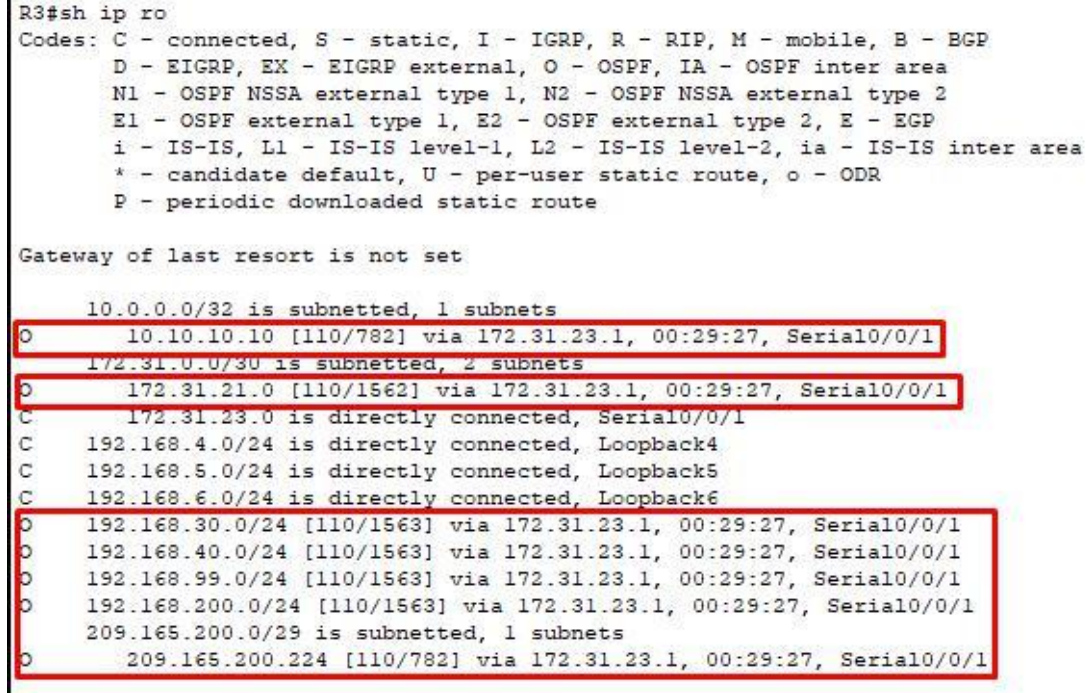

## 3.2 CONFIGURACIÓN OSPF (PROCESS ID, INTERFACES, ROUTER ID, INTERFACES COSTO)

3.2.1 Router 1

FastEthernet0/0.30 is up, line protocol is up Thermet address is 192, 168, 30, 1/24, Area 0<br>Process ID 1, Router ID 1.1.1.1, Network Type BROADCAST, Cost: 1<br>Transmit Delay is 1 sec, State DR, Priority 1 Designated Router (10) I.I.I.I Interface address 192.168.30.1 No backup designated router on this network Timer intervals configured, Hello 10, Dead 40, Wait 40, Retransmit 5 Hello due in 00:00:07 Index 1/1, flood queue length 0 Next 0x0(0)/0x0(0) Last flood scan length is 1, maximum is 1 Last flood scan time is 0 msec, maximum is 0 msec Neighbor Count is 0, Adjacent neighbor count is 0 Suppress hello for 0 neighbor(s) FastEthernet0/0.40 is up, line protocol is up<br>Internet address is 192.168.40.1/24, Area 0 Process ID 1, Router ID 1.1.1.1 Network Type BROADCAST, Cost: 1 Tansmit Delay is 1 sec, State DR, Priority 1 Designated Router (ID) 1.1.1.1, Interface address 192.168.40.1 No backup designated router on this network Timer intervals configured, Hello 10, Dead 40, Wait 40, Retransmit 5 Hello due in 00:00:07 Index 2/2, flood queue length 0 Next 0x0(0)/0x0(0) Last flood scan length is 1, maximum is 1 Last flood scan time is 0 msec, maximum is 0 msec Neighbor Count is 0, Adjacent neighbor count is 0 Suppress hello for 0 neighbor(s) FastEthernet0/0.99 is up, line protocol is up Internet address is 192.168.99.1/24, Area 0 Process ID 1, Router ID 1.1.1.1.1 Network Type BROADCAST, Cost: 1 Transmit Delay is 1 sec, State DR, Priority 1 Designated Router (ID) 1.1.1.1. Interface address 192.168.99.1<br>No backup designated router on this network Timer intervals configured, Hello 10, Dead 40, Wait 40, Retransmit 5 Hello due in 00:00:07 Index 3/3, flood queue length 0 Next 0x0(0)/0x0(0) Last flood scan length is 1, maximum is 1 Last flood scan time is 0 msec, maximum is 0 msec Neighbor Count is 0, Adjacent neighbor count is 0 Suppress hello for 0 neighbor(s) FastEthernet0/0.200 is up, line protocol is up<br>Internet address is 192.168.200.1/24, Area 0 Process ID 1, Router ID 1.1.1.1.1, Network Type BROADCAST, Cost: 1 Transmit Delay is 1 sec, State DR, Priority 1<br>Designated Router (ID) 1.1.1.1 Interface address 192.168.200.1 No backup designated router on this network Timer intervals configured, Hello 10, Dead 40, Wait 40, Retransmit 5 Hello due in 00:00:07 Index 4/4, flood queue length 0 Next 0x0(0)/0x0(0) Last flood scan length is 1, maximum is 1 Last flood scan time is 0 msec, maximum is 0 msec Neighbor Count is 0, Adjacent neighbor count is 0 Serial0/0/0 is up, line protocol is up Internet address is 172.31.21.1/30, Area 0 Process ID 1, Router ID 1.1.1.1, Network Type POINT-TO-POINT, Cost: 7500 Transmit Delay is 1 sec, State POINT-TO-POINT, Priority 0

#### 3.2.2 Router 2

```
225sh ip ospi interface
Loopback0 is up, line protocol is up
 Internet address is 10.10.10.10/32, Area 0
 Process that Router ID 202021 Network Type LOOPBACK, Cost: 1
 Loopback interface is treated as a stub Host
FastEthernet0/0 is up, line protocol is up
  Internet address is 209.165.200.225/29, Area 0
 Process with # Routes throwser Wetwork Type BROADCAST, Cost: 1
  Transmit Delay is 1 sec, State DR, Priority 1
 Uesignated Router (1D) 2.2.2.2 Interface address 209.165.200.225
 No backup designated router on this network
 Timer intervals configured. Hello 10, Dead 40, Wait 40, Retransmit 5
    No Hellos (Passive interface)
 Index 2/2, flood queue length 0
 Next 0x0(0)/0x0(0)
 Last flood scan length is 1, maximum is 1
 Last flood scan time is 0 msec, maximum is 0 msec
 Neighbor Count is 0, Adjacent neighbor count is 0
 Suppress hello for 0 neighbor(s)
Serial0/0/0 is up, line protocol is up
  Internet address is 172.31.23.1/30, Area 0
  Process ID 1 Router Music 1222 Network Type POINT-TO-POINT, Cost: 7500
  Transmit Delay is 1 sec, State POINT-TO-POINT, Priority 0
 No designated router on this network
 No backup designated router on this network
 Timer intervals configured, Hello 10, Dead 40, Wait 40, Retransmit 5
   Hello due in 00:00:03
 Index 3/3, flood queue length 0
 Next 0x0(0)/0x0(0)
 Last flood scan length is 1, maximum is 1
 Last flood scan time is 0 msec, maximum is 0 msec
 Neighbor Count is 1, Adjacent neighbor count is 1
  Adjacent with neighbor 3.3.3.3
  suppress helio for u neighbor(s)
Serial0/0/1 is up, line protocol is up
  Internet address is 172.31.21.2/30, Area 0
 Process ID 1 Router ID 2.2.2.2 Network Type POINT-TO-POINT, Cost: 781
  Iransmit Delay is 1 sec, State POINT-TO-POINT, Priority 0
 No designated router on this network
 No backup designated router on this network
 Timer intervals configured, Hello 10, Dead 40, Wait 40, Retransmit 5
   Hello due in 00:00:09
 Index 4/4, flood queue length 0
 Next 0x0(0)/0x0(0)
 Last flood scan length is 1, maximum is 1
 Last flood scan time is 0 msec, maximum is 0 msec
 Neighbor Count is 1, Adjacent neighbor count is 1
   Adjacent with neighbor 1.1.1.1"
 Suppress helio for 0 neighbor(s)
```
#### 3.2.3 Router 3

```
R3#sh ip ospf interface s0/0/1
Serial0/0/1 is up, line protocol is up
  Internet address is 172.31.23.2/30, Area 0
  Process ID 1 Router ID 3.3.3.3 Network Type POINT-TO-POINT, Cost: 781
  Transmit Delay is 1 sec, State POINT-TO-POINT, Priority 0
 No designated router on this network
 No backup designated router on this network
 Timer intervals configured, Hello 10, Dead 40, Wait 40, Retransmit 5
   Hello due in 00:00:03
 Index 4/4, flood queue length 0
 Next 0x0(0)/0x0(0)
 Last flood scan length is 1, maximum is 1
 Last flood scan time is 0 msec, maximum is 0 msec
  Neighbor Count is 1, Adjacent neighbor count is 1
  Adjacent with neighbor 2.2.2.2
  Suppress hello for 0 neighbor(s)
R3#sh ip ospf ?
 <1-65535>Process ID number
 border-routers Border and Boundary Router Information
                 Database summary
  database
                 Interface information
  interface
 neighbor
                Neighbor list
  virtual-links Virtual link information
  <cr>
```
4. CONFIGURACIÓN DE VLANS, PUERTOS TRONCALES, PUERTOS DE ACCESO, ENCAPSULAMIENTO, INTER-VLAN ROUTING

### 4.1 Router 1

En R1 se llevó a cabo la configuración del enrutamiento inter-vlan y la respectiva encapsulación.

```
interface FastEthernet0/0
description LAN
no ip address
duplex auto
 speed auto
interface FastEthernet0/0.30
description VLAN Administracion
encapsulation dotio 30
1p address 192.168.30.1 255.255.255.0
 ip access-group 102 out
interface FastEthernet0/0.40
 description VLAN Mercadeo
encapsulation dotlQ 40
ip address 192.168.40.1 255.255.255.0
 ip access-group 101 out
Ŧ
Interface rastBthernet0/0.99
 description VLAN Management
encapsulation dotlQ 99
ip address 192.168.99.1 255.255.255.0
interface FastEthernet0/0.200
description VIAN Mantenimiento
encapsulation dotlQ 200
ip address 192.168.200.1 255.255.255.0
ip access-group 21 out
x
interface FastEthernet0/1
no ip address
duplex auto
speed auto
 shutdown
```
### 4.2 SW1

En el switch 1 se llevó a cabo a configuración de puertos troncales (conexión a router 1 y conexión a SW3), puerto de acceso, conexión a PC-A

Puerto de acceso:

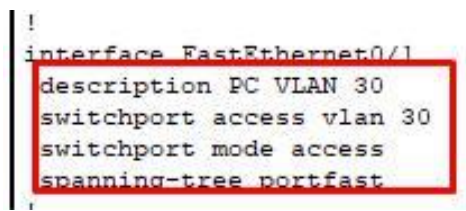

Puertos troncales:

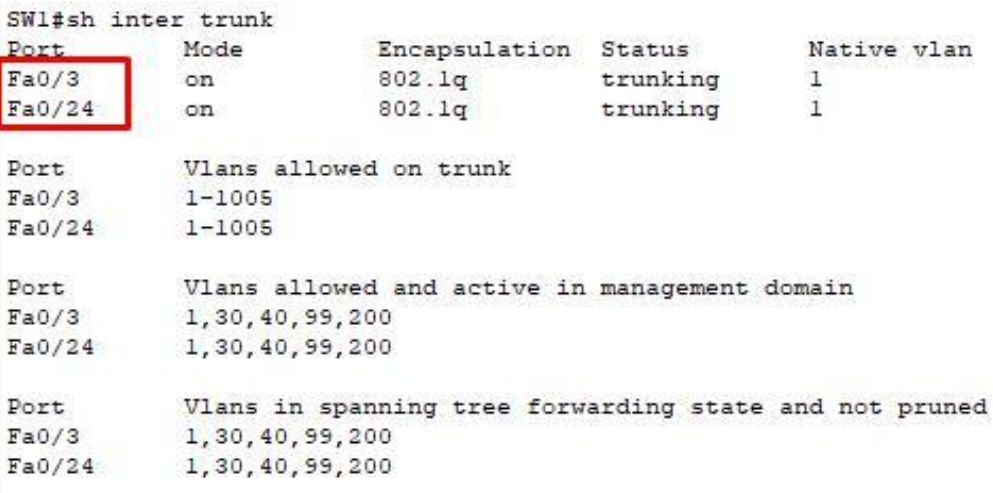

4.3 SW3

En el SW3 de configuró el puerto de acceso para la conexión a PC – C y un puerto troncal que conecta a SW1.

Puerto de acceso:

×. interface FastEthernet0/1 description FC VEAN 40 switchport access vlan 40 switchport mode access spanning-tree portfast

Puertos troncales:

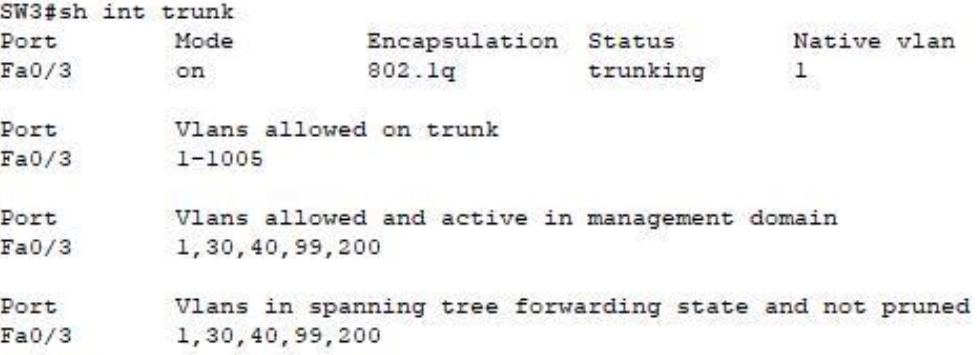

### 5. DESHABILITAR DNS LOOKUP EN SW3

### 5.1 SW3

Se llevó a cabo la configuración requerida mediante el comando que se ilustra en la imagen:

 $$ no ip domain-lookup

### 6. ASIGNACIÓN DE DIRECIONES IP A SWITCHES

Para la administración de los switches se llevó a cabo la creación de la vlan 99 para gestionar los equipos, como buena práctica se evitó usar la vlan 1 para administrar los equipos, en la tabla se resumen el direccionamiento IP asignado a los dispositivos.

Tabla 2. Direccionamiento de IP asignado switches

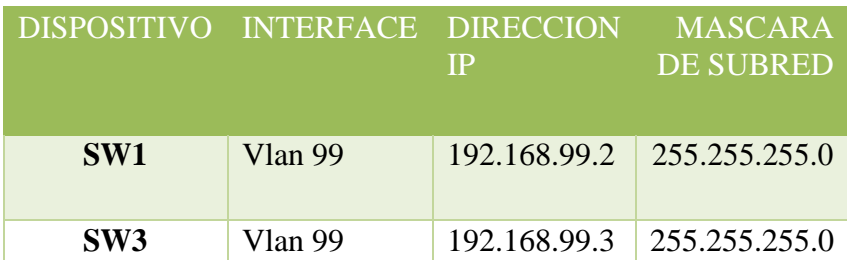

## 7.CONFIGURACIÓN DE DHCP

La configuración del protocolo DHCP para las vlan 30 y 40 se llevó a cabo en el R1, inicialmente se configuró en el dispositivo los rangos de IP que debían excluirse y posteriormente se asignaron los parámetros propuestos en el escenario.

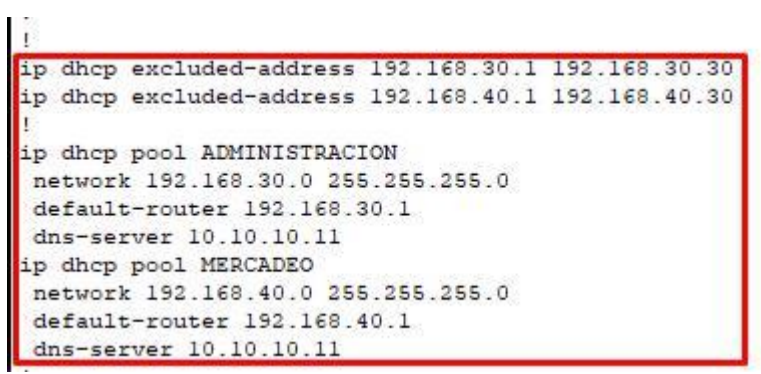

## 8.CONFIGURACIÓN DE NAT

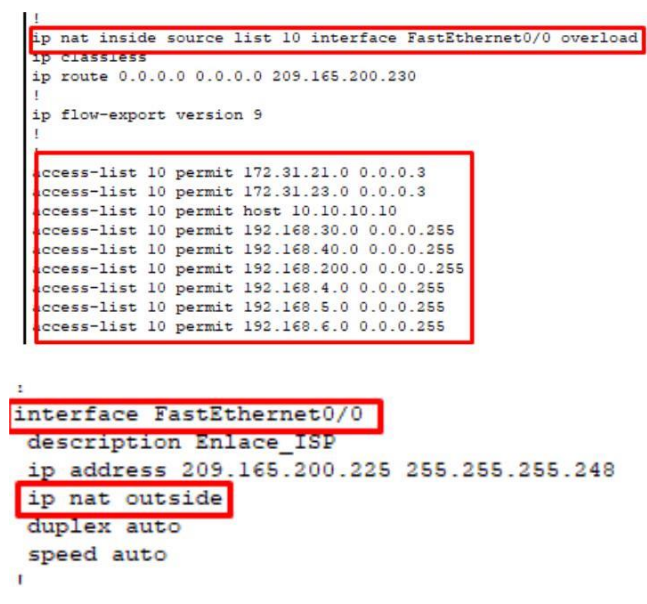

```
interface Serial0/0/0
description Enlace a R3
bandwidth 128
ip address 172.31.23.1 255.255.255.252
ip ospf cost 7500
ip nat inside
 Control of American Control
Ţ
interface Serial0/0/1
description Enlace a R1
bandwidth 128
 ip address 172.31.21.2 255.255.255.252
ip nat inside
```
9.CONFIGURACIÓN DE ACL ESTÁNDAR

**ACL20:** Esta lista de acceso aplicada en R3 deniega el tráfico de la red 192.168.6.0/24 hacia el  $R<sub>2</sub>$ 

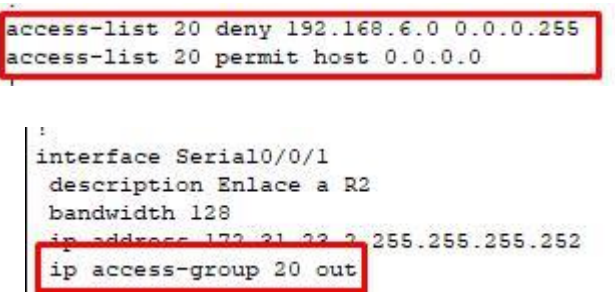

**ACL1:** Esta lista de acceso aplicada en R1 deniega el tráfico de la red 192.1068.200.0/24 hacia las redes de R2,

```
access-list 21 deny 192.168.200.0 0.0.0.255
access-list 21 permit host 0.0.0.0
 interface FastEthernet0/0.200
  description VLAN Mantenimiento
  encapsulation dotlQ 200
  ip address 192.168.200.1 255.255.255.0
  ip access-group 21 out
```
10. CONFIGURACIÓN DE ACL EXTENDIDA

Se crearon dos listas de acceso extendidas en R1: La ACL 101 deniega el tráfico de la red 192.168.40.0/24 hacia la red de internet 209.165.200.224/29 y la ACL 102 deniega el tráfico de la red 192.168.30.0/24 hacia el servidor web con la IP 10.10.10.10. Todo el tráfico restante es permitido.

```
3000355 11515 UU 000N 10 1321 138 140 1 000 1 000 255 209 1135 200 224 000 000
access-list 101 permit ip any any
access-list 102 deny ip 192.168.30.0 0.0.0.255 host 10.10.10.10
access-list 102 permit ip any any
```
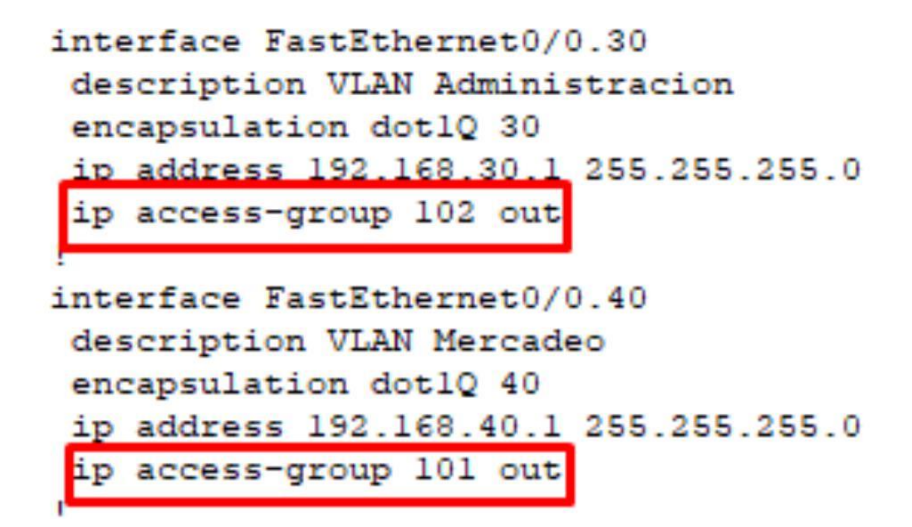

#### 11. PRUEBAS DE CONECTIVIDAD

Trazas desde la PC-A hacia las redes de R3

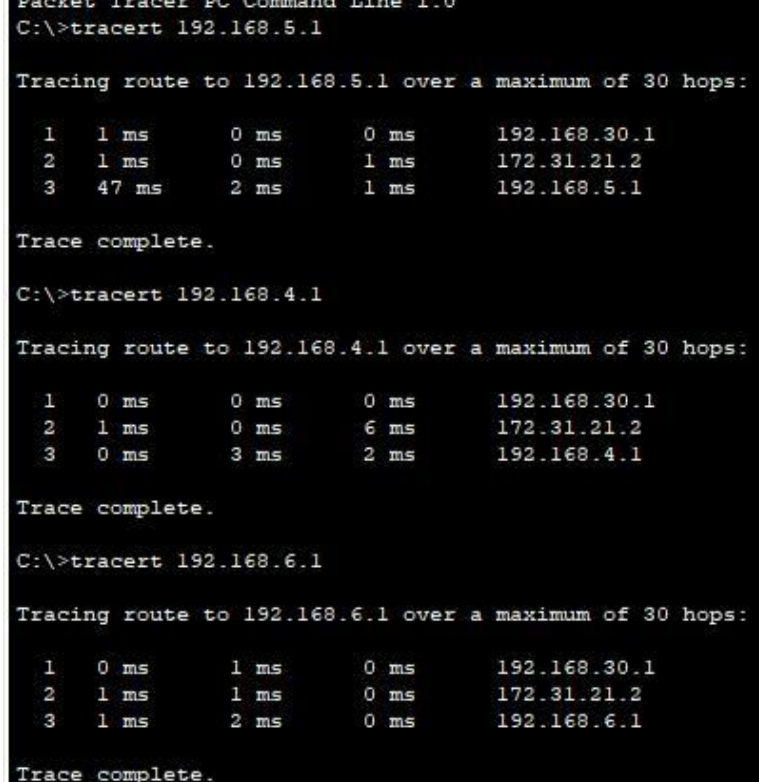

Trazas desde PC – A hacia redes de R2

C:\>tracert 209.165.200.225 Tracing route to 209.165.200.225 over a maximum of 30 hops:  $0$  ms  $0$  ms  $0$  ms 192.168.30.1  $\overline{2}$  $1 ms$  $4 ms$  $0$  ms 209.165.200.225 Trace complete. C:\>tracert 10.10.10.10 Tracing route to 10.10.10.10 over a maximum of 30 hops:  $1 ms$  $\mathbf{T}$  $0$  ms  $1 ms$ 192.168.30.1  $2<sup>2</sup>$  $0$  ms  $1 ms$  $1$  ms 10.10.10.10 Trace complete.  $C: \setminus \geq$ 

Conectividad desde PC – A hacia redes de R1

```
C:\ >ping 192.168.30.1
Pinging 192.168.30.1 with 32 bytes of data:
Reply from 192.168.30.1: bytes=32 time<lms TTL=255
Reply from 192.168.30.1: bytes=32 time<lms TTL=255
Reply from 192.168.30.1: bytes=32 time<lms TTL=255
Reply from 192.168.30.1: bytes=32 time<lms TTL=255
Ping statistics for 192.168.30.1:
    Packets: Sent = 4, Received = 4, Lost = 0 (0% loss),
Approximate round trip times in milli-seconds:
    Minimum = 0ms, Maximum = 0ms, Average = 0msC:\>ping 192.168.40.1
Pinging 192.168.40.1 with 32 bytes of data:
Reply from 192.168.40.1: bytes=32 time=1ms TTL=255
Reply from 192.168.40.1: bytes=32 time<lms TTL=255
Reply from 192.168.40.1: bytes=32 time<lms TTL=255
Reply from 192.168.40.1: bytes=32 time=1ms TTL=255
Ping statistics for 192.168.40.1:
    Packets: Sent = 4, Received = 4, Lost = 0 (0% loss),
Approximate round trip times in milli-seconds:
    Minimum = 0ms, Maximum = 1ms, Average = 0msC:\>ping 192.168.200.1
Pinging 192.168.200.1 with 32 bytes of data:
Reply from 192.168.200.1: bytes=32 time=1ms TTL=255
Reply from 192.168.200.1: bytes=32 time<lms TTL=255
Reply from 192.168.200.1: bytes=32 time<lms TTL=255
Reply from 192.168.200.1: bytes=32 time<lms TTL=255
Ping statistics for 192.168.200.1:
    Packets: Sent = 4, Received = 4, Lost = 0 (0% loss),
Approximate round trip times in milli-seconds:
    Minimum = 0ms, Maximum = 1ms, Average = 0ms
```
Conectividad desde PC-C hacia R3

```
Packet Tracer PC Command Line 1.0
C:\ >ping 192.168.6.1
Pinging 192.168.6.1 with 32 bytes of data:
Reply from 192.168.6.1: bytes=32 time=3ms TTL=253
Reply from 192.168.6.1: bytes=32 time=3ms TTL=253
Reply from 192.168.6.1: bytes=32 time=2ms TTL=253
Reply from 192.168.6.1: bytes=32 time=3ms TTL=253
Ping statistics for 192.168.6.1:
    Packets: Sent = 4, Received = 4, Lost = 0 (0% loss),
Approximate round trip times in milli-seconds:
    Minimum = 2ms, Maximum = 3ms, Average = 2msC:\pmb{\text{ping 192.168.5.1}}Pinging 192.168.5.1 with 32 bytes of data:
Reply from 192.168.5.1: bytes=32 time=2ms TTL=253
Reply from 192.168.5.1: bytes=32 time=2ms TTL=253
Reply from 192.168.5.1: bytes=32 time=2ms TTL=253
Reply from 192.168.5.1: bytes=32 time=5ms TTL=253
Ping statistics for 192.168.5.1:
    Packets: Sent = 4, Received = 4, Lost = 0 (0% loss),
Approximate round trip times in milli-seconds:
    Minimum = 2ms, Maximum = 5ms, Average = 2msC:\>ping 192.168.4.1
Pinging 192.168.4.1 with 32 bytes of data:
Reply from 192.168.4.1: bytes=32 time=3ms TTL=253
Reply from 192.168.4.1: bytes=32 time=2ms TTL=253
Reply from 192.168.4.1: bytes=32 time=2ms TTL=253
Reply from 192.168.4.1: bytes=32 time=2ms TTL=253
Ping statistics for 192.168.4.1:
    Packets: Sent = 4, Received = 4, Lost = 0 (0% loss),
Approximate round trip times in milli-seconds:
    Minimum = 2ms, Maximum = 3ms, Average = 2ms
```
Conectividad desde PC-C hacia R2

C:\>ping 10.10.10.10 Pinging 10.10.10.10 with 32 bytes of data: Reply from 10.10.10.10: bytes=32 time=1ms TTL=254 Reply from 10.10.10.10: bytes=32 time=1ms TTL=254 Reply from 10.10.10.10: bytes=32 time=10ms TTL=254 Reply from 10.10.10.10: bytes=32 time=2ms TTL=254 Ping statistics for 10.10.10.10: Packets: Sent = 4, Received = 4, Lost =  $0$  (0% loss), Approximate round trip times in milli-seconds: Minimum =  $lms$ , Maximum =  $10ms$ , Average =  $3ms$ C:\>ping 209.165.200.224 Pinging 209.165.200.224 with 32 bytes of data: Reply from 172.31.21.2: bytes=32 time=1ms TTL=254 Reply from 172.31.21.2: bytes=32 time=1ms TTL=254 Reply from 172.31.21.2: bytes=32 time=2ms TTL=254 Reply from 172.31.21.2: bytes=32 time=1ms TTL=254 Ping statistics for 209.165.200.224: Packets: Sent = 4, Received = 4, Lost =  $0$  (0% loss), Approximate round trip times in milli-seconds: Minimum =  $1ms$ , Maximum =  $2ms$ , Average =  $1ms$ 

Conectividad desde PC-C hacia R1

 $C:\$ >ping 192.168.30.1 Pinging 192.168.30.1 with 32 bytes of data: Reply from 192.168.30.1: bytes=32 time<lms TTL=255 Reply from 192.168.30.1: bytes=32 time<lms TTL=255 Reply from 192.168.30.1: bytes=32 time<lms TTL=255 Reply from 192.168.30.1: bytes=32 time<lms TTL=255 Ping statistics for 192.168.30.1: Packets: Sent = 4, Received = 4, Lost =  $0$  (0% loss), Approximate round trip times in milli-seconds: Minimum =  $0ms$ , Maximum =  $0ms$ , Average =  $0ms$  $C:\$  >ping 192.168.40.1 Pinging 192.168.40.1 with 32 bytes of data: Reply from 192.168.40.1: bytes=32 time<lms TTL=255 Reply from 192.168.40.1: bytes=32 time<lms TTL=255 Reply from 192.168.40.1: bytes=32 time<lms TTL=255 Reply from 192.168.40.1: bytes=32 time<lms TTL=255 Ping statistics for 192.168.40.1: Packets: Sent = 4, Received = 4, Lost =  $0$  (0% loss), Approximate round trip times in milli-seconds:  $Minimum = 0ms, Maximum = 0ms, Average = 0ms$  $C:\$  >ping 192.168.200.1 Pinging 192.168.200.1 with 32 bytes of data: Reply from 192.168.200.1: bytes=32 time<lms TTL=255 Reply from 192.168.200.1: bytes=32 time<lms TTL=255 Reply from 192.168.200.1: bytes=32 time=1ms TTL=255 Reply from 192.168.200.1: bytes=32 time<lms TTL=255 Ping statistics for 192.168.200.1: Packets: Sent = 4, Received = 4, Lost =  $0$  (0% loss), Approximate round trip times in milli-seconds: Minimum =  $0ms$ , Maximum =  $1ms$ , Average =  $0ms$ 

### 12. ARCHIVOS DE CONFIGURACIÓN

Adicional a la configuración requerida en el escenario propuesto, a los equipos de red se les realizó la siguiente configuración: Banners, cifrado de contraseñas, SSH, nombres, direcciones IP de gestión, y accesos para líneas de consola y vty. El siguiente es el archivo de configuración de cada uno de los equipos con componen la red.

### **ROUTER 1**

R1#sh run Building configuration...

```
Current configuration : 2609 bytes
!
version 12.4
no service timestamps log datetime msec
no service timestamps debug datetime msec
service password-encryption
!
hostname R1
!
enable secret 5 $1$mERr$9cTjUIEqNGurQiFU.ZeCi1 
enable password 7 0822455D0A16 !
ip dhcp excluded-address 192.168.30.1 192.168.30.30 ip 
dhcp excluded-address 192.168.40.1 192.168.40.30 !
ip dhcp pool ADMINISTRACION
network 192.168.30.0 255.255.255.0
default-router 192.168.30.1
dns-server 10.10.10.11
```
ip dhcp pool MERCADEO network 192.168.40.0 255.255.255.0 default-router 192.168.40.1 dns-server 10.10.10.11

```
!
no ip cef
no ipv6 cef
!
username admin secret 5 $1$mERr$9cTjUIEqNGurQiFU.ZeCi1
!
ip ssh version 2
ip domain-name ccna-unad.com
!
spanning-tree mode pvst
!
interface FastEthernet0/0
description LAN
no ip address
duplex auto
speed auto
!
interface FastEthernet0/0.30
description VLAN Administracion
encapsulation dot1Q 30
ip address 192.168.30.1 255.255.255.0
ip access-group 102 out
!
interface FastEthernet0/0.40
description VLAN Mercadeo
encapsulation dot1Q 40
ip address 192.168.40.1 255.255.255.0
ip access-group 101 out
!
interface FastEthernet0/0.99
description VLAN Management
encapsulation dot1Q 99
```
ip address 192.168.99.1 255.255.255.0 ! interface FastEthernet0/0.200 description VLAN Mantenimiento encapsulation dot1Q 200 ip address 192.168.200.1 255.255.255.0 ip access-group 21 out ! interface FastEthernet0/1 no ip address duplex auto speed auto shutdown ! interface Serial0/0/0 description Enlace a R2 bandwidth 128 ip address 172.31.21.1 255.255.255.252 ip ospf cost 7500 clock rate 64000 ! interface Serial0/0/1 no ip address clock rate 2000000 shutdown ! interface Vlan1 no ip address shutdown ! router ospf 1 router-id 1.1.1.1

```
log-adjacency-changes
passive-interface FastEthernet0/0
network 172.31.21.0 0.0.0.3 area 0
network 192.168.30.0 0.0.0.255 area 0
network 192.168.40.0 0.0.0.255 area 0
network 192.168.200.0 0.0.0.255 area 0
network 192.168.99.0 0.0.0.255 area 0
!
ip classless
!
ip flow-export version 9
!
access-list 21 deny 192.168.200.0 0.0.0.255
access-list 21 permit host 0.0.0.0
access-list 101 deny ip 192.168.40.0 0.0.0.255 209.165.200.224 0.0.0.7 access-
list 101 permit ip any any
access-list 102 deny ip 192.168.30.0 0.0.0.255 host 10.10.10.10 
access-list 102 permit ip any any !
no cdp run
!
banner motd \text{AC} Acceso solo a personal autorizado \text{AC} !
line con 0
exec-timeout 5 0
password 7 0822455D0A16
login
!
line aux 0
!
line vty 0 4
login local
transport input ssh
```
line vty 5 15 login local transport input ssh ! end R1#

### **ROUTER 2**

R2#sh run Building configuration...

Current configuration : 2077 bytes

!

version 12.4

no service timestamps log datetime msec no service timestamps debug datetime msec service password-encryption !

```
hostname R2
```
!

```
enable secret 5 $1$mERr$9cTjUIEqNGurQiFU.ZeCi1 
enable password 7 0822455D0A16 !
no ip cef
no ipv6 cef
!
username admin secret 5 $1$mERr$9cTjUIEqNGurQiFU.ZeCi1
!
ip ssh version 2
ip domain-name unad-ccna.com
!
spanning-tree mode pvst
!
interface Loopback0
```
description Web Server ip address 10.10.10.10 255.255.255.255 ! interface FastEthernet0/0 description Enlace\_ISP ip address 209.165.200.225 255.255.255.248 ip nat outside duplex auto speed auto ! interface FastEthernet0/1 no ip address duplex auto speed auto shutdown

# ! interface Serial0/0/0 description Enlace a R3 bandwidth 128 ip address 172.31.23.1 255.255.255.252 ip ospf cost 7500 ip nat inside clock rate 64000 ! interface Serial0/0/1 description Enlace a R1 bandwidth 128 ip address 172.31.21.2 255.255.255.252 ip nat inside ! interface Vlan1 no ip address

```
shutdown
!
router ospf 1
router-id 2.2.2.2
log-adjacency-changes
passive-interface FastEthernet0/0
network 172.31.21.0 0.0.0.3 area 0
network 10.10.10.10 0.0.0.0 area 0
network 172.31.23.0 0.0.0.255 area 0
network 209.165.200.224 0.0.0.7 area 0
!
ip nat inside source list 10 interface FastEthernet0/0 overload
ip classless
ip route 0.0.0.0 0.0.0.0 209.165.200.230
!
ip flow-export version 9
!
access-list 10 permit 172.31.21.0 0.0.0.3
access-list 10 permit 172.31.23.0 0.0.0.3
access-list 10 permit host 10.10.10.10
access-list 10 permit 192.168.30.0 0.0.0.255
access-list 10 permit 192.168.40.0 0.0.0.255
access-list 10 permit 192.168.200.0 0.0.0.255
access-list 10 permit 192.168.4.0 0.0.0.255
access-list 10 permit 192.168.5.0 0.0.0.255
access-list 10 permit 192.168.6.0 0.0.0.255
!
no cdp run
!
banner motd ^C Acceso solo a peronal aoturizado ^C
!
line con 0
```
exec-timeout 5 0 password 7 0822455D0A16 login ! line aux 0 ! line vty 0 4 login local transport input ssh line vty 5 15

login local

transport input ssh !

end

### **ROUTER 3**

R3#sh run Building configuration...

Current configuration : 1615 bytes ! version 12.4 no service timestamps log datetime msec no service timestamps debug datetime msec service password-encryption !

hostname R3 ! enable secret 5 \$1\$mERr\$9cTjUIEqNGurQiFU.ZeCi1 enable password 7 0822455D0A16 ! no ip cef no ipv6 cef !

! ip ssh version 2 ip domain-name unad-ccna.com ! spanning-tree mode pvst ! interface Loopback4 ip address 192.168.4.1 255.255.255.0 ! interface Loopback5 ip address 192.168.5.1 255.255.255.0 ! interface Loopback6 ip address 192.168.6.1 255.255.255.0 ! interface FastEthernet0/0 no ip address duplex auto speed auto shutdown ! interface FastEthernet0/1 no ip address duplex auto speed auto shutdown ! interface Serial0/0/0 no ip address clock rate 2000000 shutdown

username admin secret 5 \$1\$mERr\$9cTjUIEqNGurQiFU.ZeCi1

### 28

! interface Serial0/0/1 description Enlace a R2 bandwidth 128 ip address 172.31.23.2 255.255.255.252 ip access-group 20 out ! interface Vlan1 no ip address shutdown ! router ospf 1 router-id 3.3.3.3 log-adjacency-changes passive-interface FastEthernet0/0 network 172.31.23.0 0.0.0.3 area 0 network 192.168.4.0 0.0.0.255 area 0 network 192.168.5.0 0.0.0.255 area 0 network 192.168.6.0 0.0.0.255 area 0 ! ip classless ! ip flow-export version 9 ! access-list 20 deny 192.168.6.0 0.0.0.255 access-list 20 permit host 0.0.0.0 ! no cdp run ! banner motd ^C Acceso solo a personal autorizado ^C ! line con 0

```
exec-timeout 5 0
password 7 0822455D0A16
login
!
line aux 0
!
line vty 0 4
login local
transport input ssh
line vty 5 15
login local
transport input ssh
!
end
R3#
```
### **SWITCH 1**

SW1#sh run Building configuration...

Current configuration : 2521 bytes ! version 12.1 no service timestamps log datetime msec no service timestamps debug datetime msec service password-encryption !

hostname SW1 ! enable secret 5 \$1\$mERr\$9cTjUIEqNGurQiFU.ZeCi1 enable password 7 0822455D0A16 !

ip ssh version 2 ip domain-name unad-ccna.com ! username admin secret 5 \$1\$mERr\$9cTjUIEqNGurQiFU.ZeCi1 ! spanning-tree mode pvst ! interface FastEthernet0/1 description PC VLAN 30 switchport access vlan 30 switchport mode access spanning-tree portfast ! interface FastEthernet0/2 description Sin uso shutdown ! interface FastEthernet0/3 description Enlace a SW3 switchport mode trunk ! interface FastEthernet0/4 description Interfaces sin uso shutdown ! interface FastEthernet0/5 description Interfaces sin uso shutdown ! interface FastEthernet0/6 description Interfaces sin uso shutdown

31

! interface FastEthernet0/7 description Interfaces sin uso shutdown ! interface FastEthernet0/8 description Interfaces sin uso shutdown ! interface FastEthernet0/9 description Interfaces sin uso shutdown ! interface FastEthernet0/10 description Interfaces sin uso shutdown ! interface FastEthernet0/11 description Interfaces sin uso shutdown ! interface FastEthernet0/12 description Interfaces sin uso shutdown ! interface FastEthernet0/13 description Interfaces sin uso shutdown

! interface FastEthernet0/14 description Interfaces sin uso shutdown ! interface FastEthernet0/15 description Interfaces sin uso shutdown ! interface FastEthernet0/16 description Interfaces sin uso shutdown ! interface FastEthernet0/17 description Interfaces sin uso shutdown ! interface FastEthernet0/18 description Interfaces sin uso shutdown ! interface FastEthernet0/19 description Interfaces sin uso shutdown ! interface FastEthernet0/20 description Interfaces sin uso shutdown ! interface FastEthernet0/21

```
description Interfaces sin uso
shutdown
!
interface FastEthernet0/22
description Interfaces sin uso
shutdown
!
interface FastEthernet0/23
description Interfaces sin uso
shutdown
!
interface FastEthernet0/24
description Enlace a R1
switchport mode trunk
!
interface Vlan1
no ip address
shutdown
!
interface Vlan99
description Management
mac-address 00d0.5840.3901
ip address 192.168.99.2 255.255.255.0
!
ip default-gateway 192.168.99.1
!
banner motd ^C Acceso solo a personal autorizado ^C
!
line con 0
password 7 0822455D0A16
```
login exec-timeout 5 0 ! line vty 0 4 login local transport input ssh line vty 5 15 login local transport input ssh ! end

### **SWITCH 3**

SW3#sh run Building configuration...

Current configuration : 2458 bytes ! version 12.1 no service timestamps log datetime msec no service timestamps debug datetime msec service password-encryption !

hostname SW3

!

enable secret 5 \$1\$mERr\$9cTjUIEqNGurQiFU.ZeCi1 enable password 7 0822455D0A16

! ip ssh version 2 no ip domain-lookup ip domain-name unad-ccna.com ! username admin secret 5 \$1\$mERr\$9cTjUIEqNGurQiFU.ZeCi1 ! spanning-tree mode pvst ! interface FastEthernet0/1 description PC VLAN 40 switchport access vlan 40 switchport mode access spanning-tree portfast ! interface FastEthernet0/2 description Puerto sin uso shutdown ! interface FastEthernet0/3 description Enlace a SW1 switchport mode trunk ! interface FastEthernet0/4 description Puerto Sin uso shutdown ! interface FastEthernet0/5 description Puerto Sin uso shutdown

! interface FastEthernet0/6 description Puerto Sin uso shutdown ! interface FastEthernet0/7 description Puerto Sin uso shutdown ! interface FastEthernet0/8 description Puerto Sin uso shutdown ! interface FastEthernet0/9 description Puerto Sin uso shutdown ! interface FastEthernet0/10 description Puerto Sin uso shutdown ! interface FastEthernet0/11 description Puerto Sin uso shutdown ! interface FastEthernet0/12 description Puerto Sin uso shutdown ! interface FastEthernet0/13 description Puerto Sin uso shutdown ! interface FastEthernet0/14 description Puerto Sin uso shutdown ! interface FastEthernet0/15 description Puerto Sin uso shutdown ! interface FastEthernet0/16 description Puerto Sin uso shutdown ! interface FastEthernet0/17 description Puerto Sin uso shutdown ! interface FastEthernet0/18 description Puerto Sin uso shutdown ! interface FastEthernet0/19 description Puerto Sin uso shutdown ! interface FastEthernet0/20 description Puerto Sin uso shutdown

! interface FastEthernet0/21 description Puerto Sin uso shutdown ! interface FastEthernet0/22 description Puerto Sin uso shutdown ! interface FastEthernet0/23 description Puerto Sin uso shutdown ! interface FastEthernet0/24 description Puerto Sin uso shutdown ! interface Vlan1 no ip address shutdown ! interface Vlan99 description Management mac-address 0090.2b35.9401 ip address 192.168.99.3 255.255.255.0 ! ip default-gateway 192.168.99.1 ! banner motd ^C Acceso solo a personal autorizado ^C !

line con 0 password 7 0822455D0A16 login exec-timeout 5 0 ! line vty 0 4 login local transport input ssh line vty 5 15 login local transport input ssh ! end

### **Conclusiones**

El diseño, la implementación y la administración de un plan de direccionamiento IP eficaz asegura que las redes puedan operar de manera eficaz y eficiente a medida que aumenta la cantidad de conexiones de host a una red.

La clave radica en comprender la estructura jerárquica de la dirección IP y cómo modificar esa jerarquía para lograr una mayor eficiencia en los requisitos de enrutamiento, tamaño, ubicación, uso y acceso, lo cual representa una parte importante en la planificación de un esquema de direccionamiento IP.

#### **Bibliografía**

Macfarlane, J. (2014). Network Routing Basics : Understanding IP Routing in Cisco Systems. Recuperado de [http://bibliotecavirtual.unad.edu.co:2048/login?url=http://search.ebscohost.com/login.asp](http://bibliotecavirtual.unad.edu.co:2048/login?url=http://search.ebscohost.com/login.aspx?direct=true&db=e000xww&AN=158227&lang=es&site=ehost-live) [x?direct=true&db=e000xww&AN=158227&lang=es&site=ehost-live](http://bibliotecavirtual.unad.edu.co:2048/login?url=http://search.ebscohost.com/login.aspx?direct=true&db=e000xww&AN=158227&lang=es&site=ehost-live)

Lucas, M. (2009). Cisco Routers for the Desperate : Router and Switch Management, the Easy Way. San Francisco: No Starch Press. Recuperado de [https://1drv.ms/b/s!AmIJYei-](https://1drv.ms/b/s!AmIJYei-NT1Im3L74BZ3bpMiXRx0)[NT1Im3L74BZ3bpMiXRx0](https://1drv.ms/b/s!AmIJYei-NT1Im3L74BZ3bpMiXRx0)

Odom, W. (2013). CISCO Press (Ed). CCNA ICND1 Official Exam Certification Guide. Recuperado de

[http://ptgmedia.pearsoncmg.com/images/9781587205804/samplepages/9781587205804.p](http://ptgmedia.pearsoncmg.com/images/9781587205804/samplepages/9781587205804.pdf) [df](http://ptgmedia.pearsoncmg.com/images/9781587205804/samplepages/9781587205804.pdf)

Odom, W. (2013). CISCO Press (Ed). CCNA ICND2 Official Exam Certification Guide. Recuperado de

[http://een.iust.ac.ir/profs/Beheshti/Computer%20networking/Auxilary%20materials/Cisc](http://een.iust.ac.ir/profs/Beheshti/Computer%20networking/Auxilary%20materials/Cisco-ICND2.pdf) [o-ICND2.pdf](http://een.iust.ac.ir/profs/Beheshti/Computer%20networking/Auxilary%20materials/Cisco-ICND2.pdf)

Lammle, T. (2010). CISCO Press (Ed). Cisco Certified Network Associate Study Guide. Recuperado de<https://1drv.ms/b/s!AmIJYei-NT1Im3GQVfFFrjnEGFFU>

CISCO. (2014). OSPF de una sola área. Principios de Enrutamiento y Conmutación. Recuperado de: [https://static](https://static-courseassets.s3.amazonaws.com/RSE50ES/module8/index.html#8.0.1.1)[courseassets.s3.amazonaws.com/RSE50ES/module8/index.html#8.0.1.1](https://static-courseassets.s3.amazonaws.com/RSE50ES/module8/index.html#8.0.1.1)